Audio 3.5 mm port

Volume buttons
On/Off button

Back
LED indicator
USB port Home

## Inserting of SIM card

- 1. Remove a battery.
- 2. Insert SIM-card(s) into special slots.
- 3. Place an SD-card into the slot.
- 4. Set the battery.
- 5. Switch the phone on.

# Thank you for choosing Redmi 2

To activate the smartphone, press the power button, which is located on the right side, and hold it for a few seconds. Then follow the setup instructions of your smartphone.

### More information

To get more information visit xiaomi-mi.com

#### MIUI

Mi4c is equipped with an operating system, a collection of a variety of useful applications and features. It was created with the millions of fans. For information visit www.miui.com/features.php

#### **VIP** users

Visit uvip.xiaomi.cn for your authorization as a VIP user and enjoy all the special benefits and services.

**Security**: To update the phone system, please contact the individual official local Mi affiliates or use self-updating feature of Mi phone.

Scan QR code for ROM and instructions.

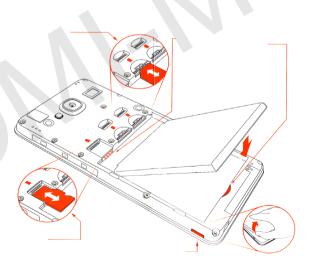

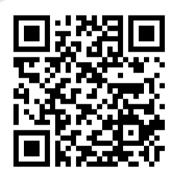

http://xiaomi-mi.com